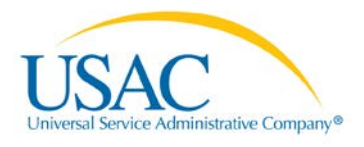

## **FCC Form 462 (Funding Request Form) Best Practices for Individual HCP Applicants**

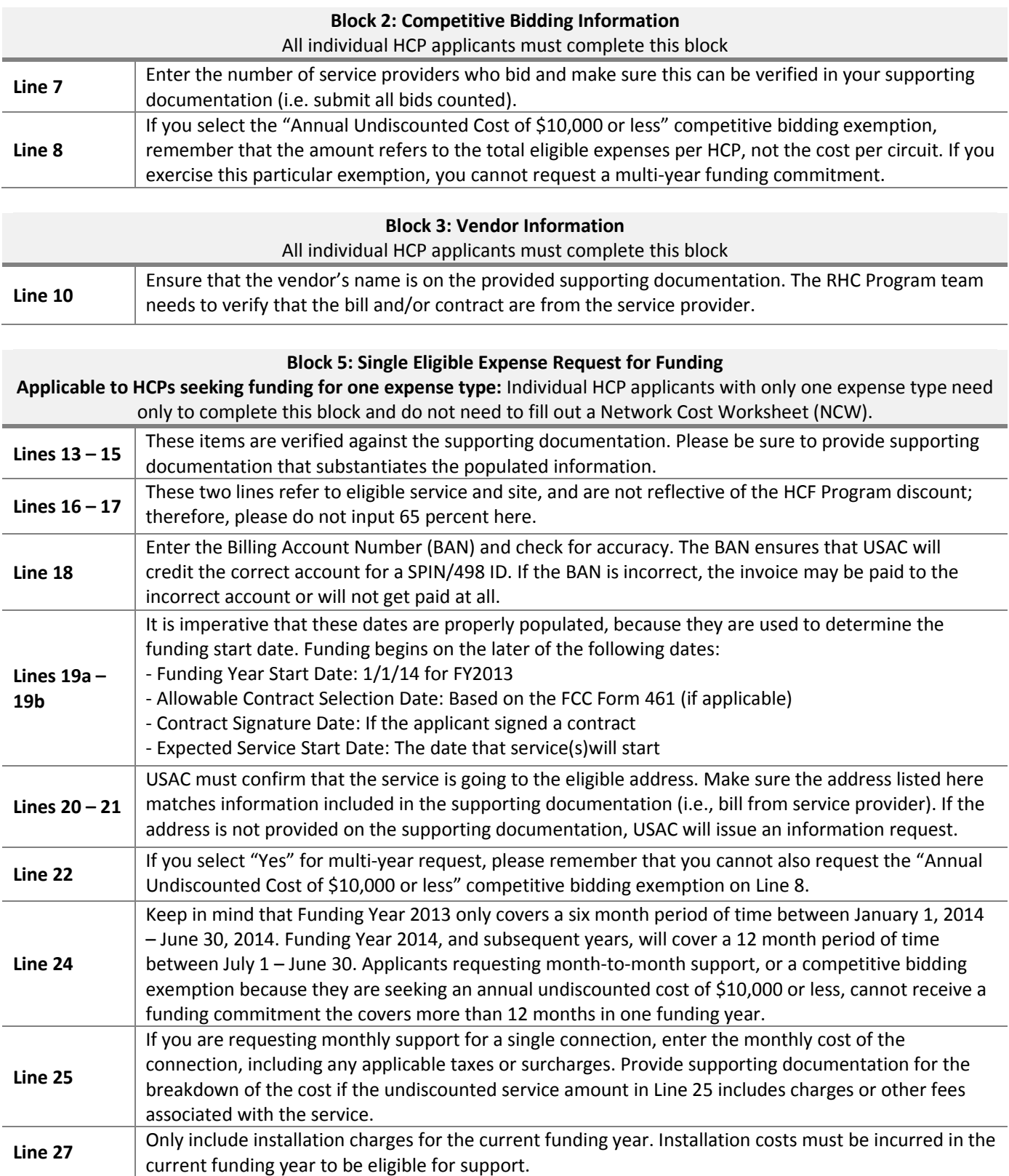

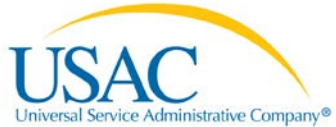

## **Block 6: Multiple Eligible Expenses and Consortium Requests for Funding (Applicable to HCPs seeking funding for more than one expense type)**

Only individual HCP applicants with more than one eligible expense type should complete this block and the Network Cost Worksheet (NCW)

Applicants may manually enter expenses via My Portal by selecting "New Expense" or may upload an NCW to populate the form.

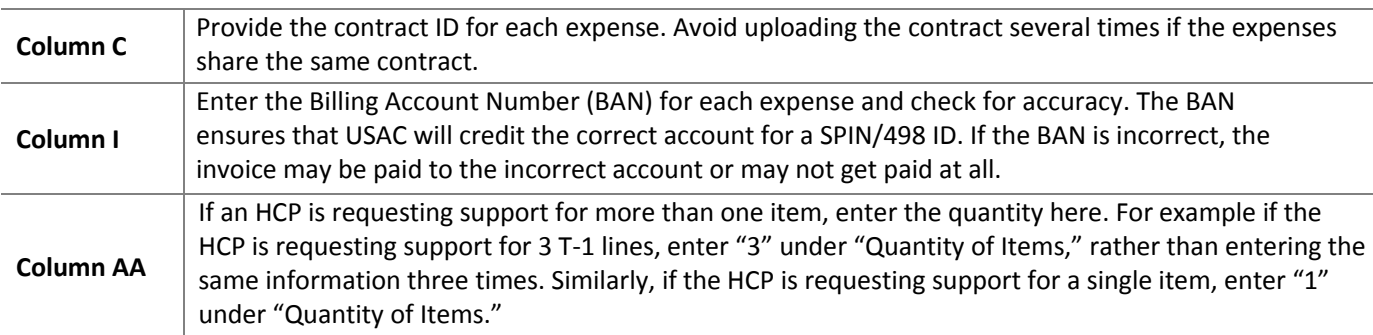

## **Block 7: Additional Documentation**

Types of additional supporting documentation include: a copy of any bids received, the bid evaluation criteria, the contract, bill(s), cost summary, and other supporting documentation.

## **Information Requests**

USAC will issue an information request when more information is needed to process your form. If you don't understand the information request, please ask for clarification before sending additional information. We are working to ensure that information requests are as clear as possible.

> If USAC asks you to confirm the "Expense Type and/or Bandwidth," attach a copy of the bill or contract, information from the service provider's website, or other materials that confirm the data, with the information clearly marked/highlighted.

**Examples** If USAC asks to confirm the Billing Account Number (BAN), attach a copy of the bill with the BAN circled or highlighted.

> If USAC asks you to confirm the circuit start or end location, attach a bill or contract with the service address or obtain written confirmation of the service address from the service provider. Submitting the most recent bill will speed up the review and invoicing process.

> > **My Portal**

When e-certifying forms, the "Signature" (Line 59) is your password to access My Portal.

If you are a consultant, you will be prompted to upload a Third Party Authorization after completing the signature block.